**Инструкция по эксплуатации**

# TR 620

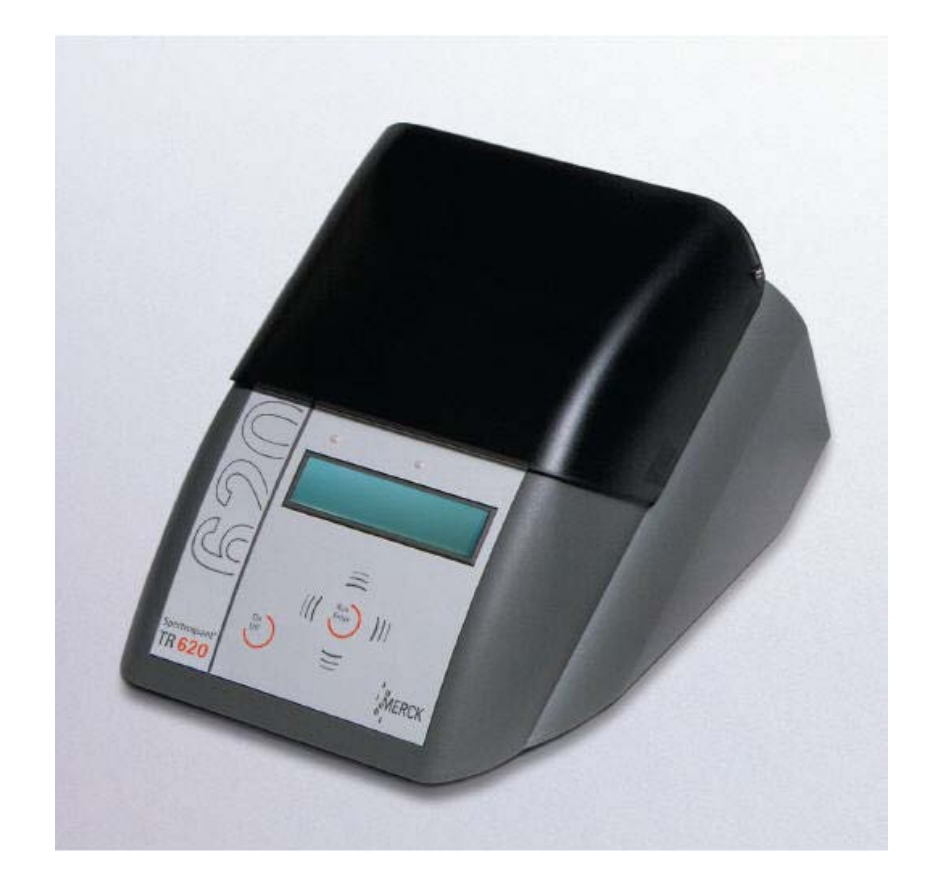

ba41136e08 04/2009

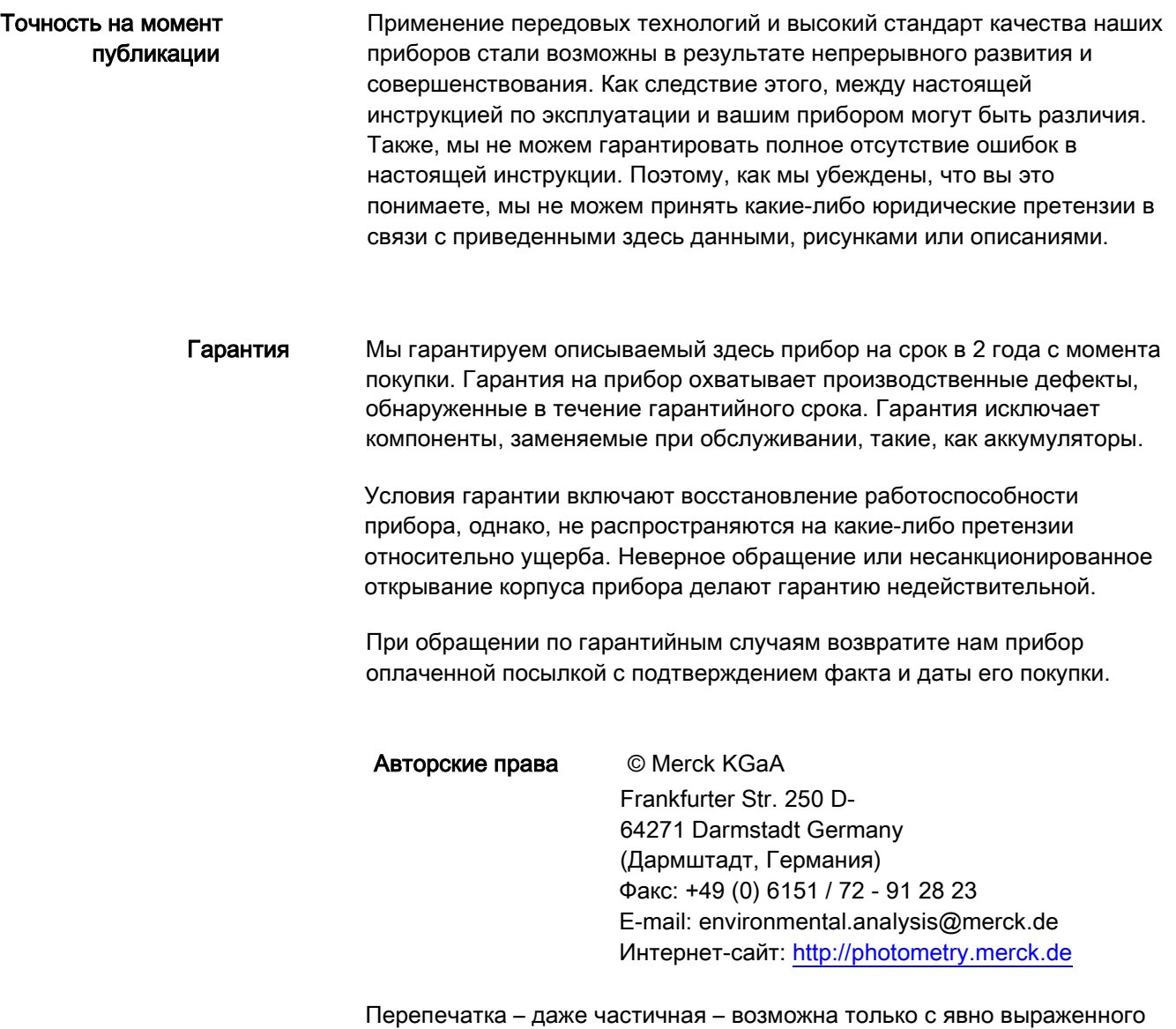

письменного разрешения Merck KGaA, Darmstadt.

### TR 620 – Содержание

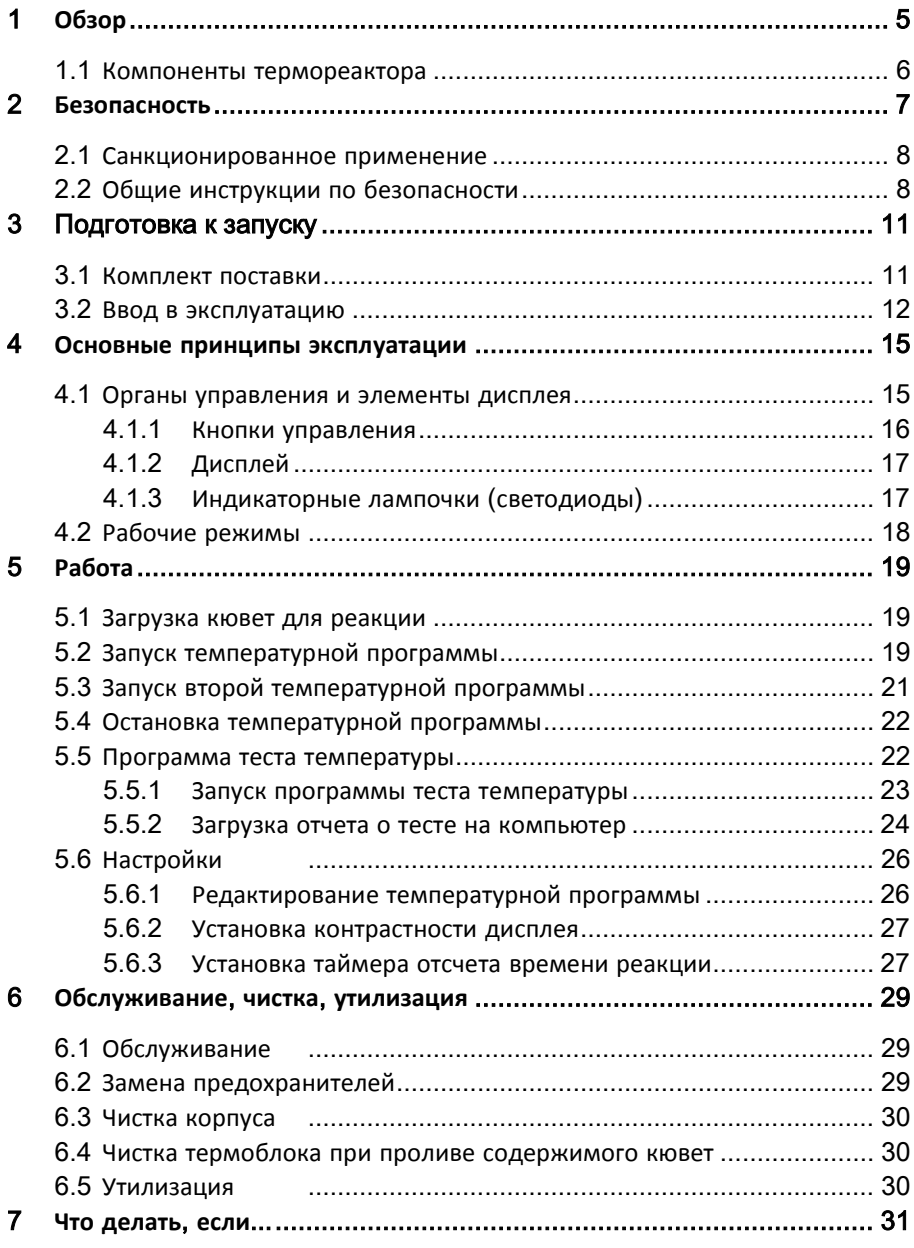

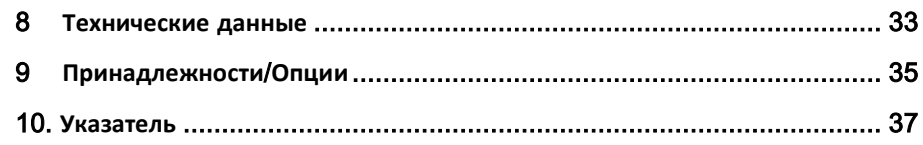

### <span id="page-4-0"></span>1 Обзор

Термореактор TR 620 – это устройство регулирования температуры по сухому термометру для лабораторного применения. Он облегчает ферментацию с использованием кювет для реакции и обеспечивает ее точность.

В термореакторе есть 8 предустановленных температурных программ.

- 1: 148°С в течение 120 минут
- $\bullet$  2: 120°С в течение 30 минут
- $\bullet$  3: 120°С в течение 60 минут
- $\bullet$  4: 120°С в течение 120 минут
- $\bullet$  5: 100°С в течение 60 минут
- 6: 148°С в течение 20 минут
- 7: 150°С в течение 120 минут
- 8: 100°C в течение 30 минут

Могут быть произвольно установлены еще 8 температурных программ. Температура реакции может регулироваться от комнатной до 170°C, время нагрева – от 0 до 180 минут.

В термореакторе размещаются 24 кюветы для реакции с наружным диаметром 16 мм.

В термореакторе TR 620 есть два независимых термоблока, которые обеспечивают одновременную работу двух температурных программ.

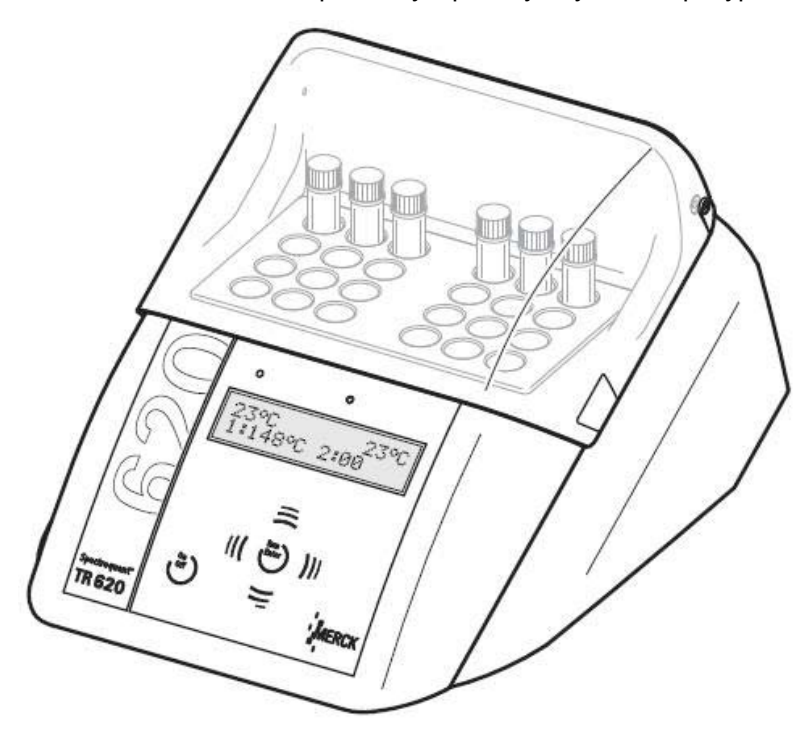

### <span id="page-5-0"></span>1.1 Компоненты термореактора

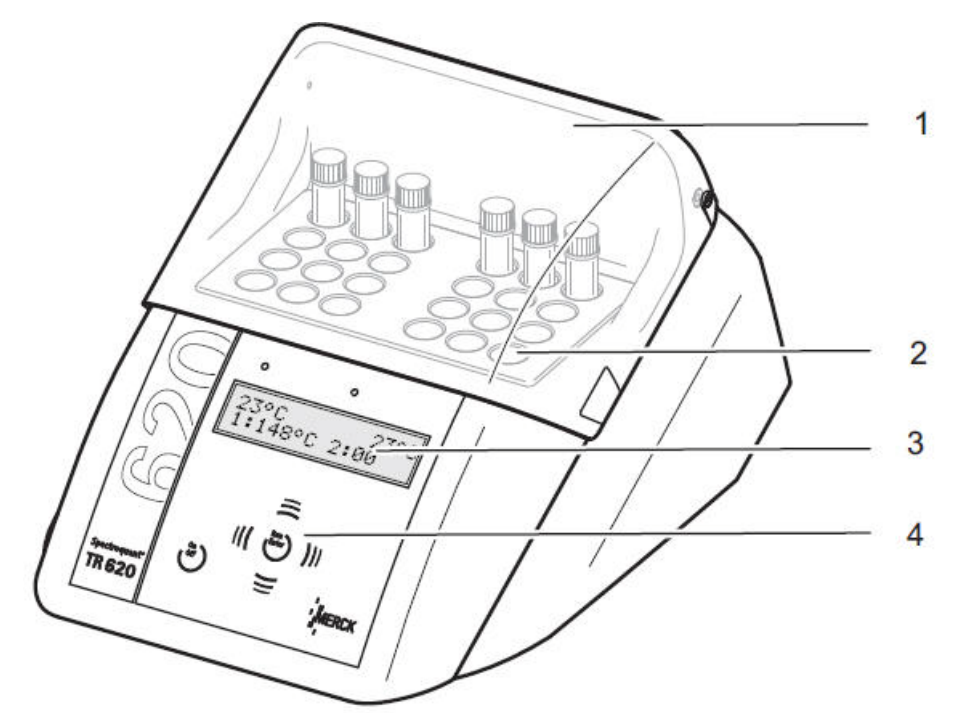

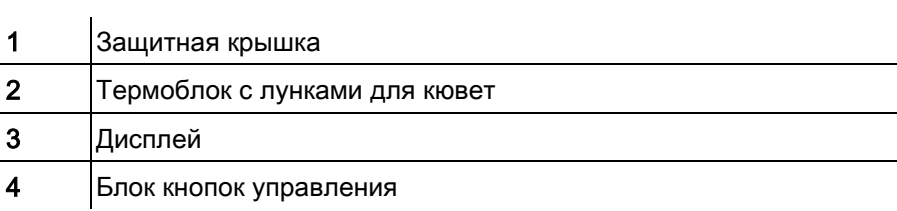

### 2 Безопасность

<span id="page-6-0"></span>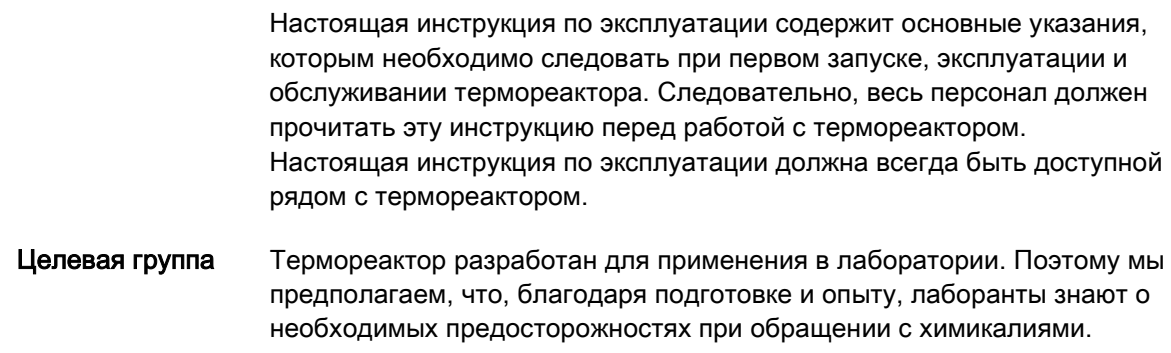

Общие инструкции по безопасности

В отдельных главах настоящей инструкции используются следующие символы для указания на различные уровни опасности:

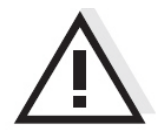

#### Предупреждение

указывает на инструкции, которым необходимо строго следовать во избежание серьезных травм персонала.

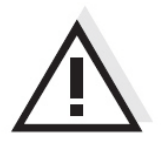

#### Внимание

указывает на инструкции, которым необходимо точно следовать во избежание легких травм или повреждения прибора либо ущерба окружающей среде.

#### Другие символы

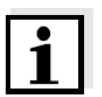

#### Примечание

указывает на примечания, отмечающие особые моменты.

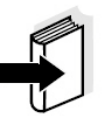

#### Примечание

указывает на ссылки на другие документы, например, отчеты о практике применения.

#### <span id="page-7-0"></span>2.1 Санкционированное применение

Санкционированным применением термореактора является исключительно нагрев образцов в кюветах в лаборатории. Технические спецификации, приведенные в главе 8 ТЕХНИЧЕСКИЕ ДАННЫЕ, должны соблюдаться. Санкционирована только эксплуатация данного измерительного прибора согласно указаниям в настоящей инструкции по эксплуатации. Любое иное применение считается несанкционированным.

#### 2.2 Общие инструкции по безопасности

Термореактор сконструирован и испытан в соответствии с рекомендациями по безопасности электронных измерительных приборов в стандарте EN 61010. Он вышел с завода в исправном и безопасном техническом состоянии.

<span id="page-7-1"></span>Функциональная и эксплуа- Нормальная работа и эксплуатационная безопасность термореактора тационная безопасность могут гарантироваться, только если при пользовании им соблюдаются общеприменимые меры безопасности и конкретные указания по безопасности в настоящей инструкции по эксплуатации.

> Нормальная работа и эксплуатационная безопасность термореактора могут гарантироваться только при окружающих условиях и параметрах электропитания, перечисленных в главе 8 ТЕХНИЧЕСКИЕ ДАННЫЕ.

Если термореактор вносится в теплое помещение в холодное время года, конденсация влаги может помешать функционированию измерительной системы. В таком случае перед включением термореактора следует дождаться, пока его температура не сравняется с комнатной.

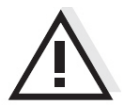

#### Внимание

Вскрывать термореактор разрешено только специально уполномоченному персоналу.

Безопасная Если безопасная работа больше невозможна, термореактор должен работа быть снят с эксплуатации и защищен от случайного включения. Безопасная работа невозможна, если термореактор

- поврежден при транспортировке
- долгое время хранился в неблагоприятных условиях
- имеет явно видимые повреждения
- не работает, как описано в настоящей инструкции.

При сомнениях, пожалуйста, свяжитесь с поставщиком термореактора.

#### Обязанности Покупатель термореактора должен обеспечить соблюдение

покупателя следующих законов и норм при работе с опасными веществами:

- Директив ЕЭС об охране труда
- Национальных законов об охране труда
- Норм безопасности
- Листков данных по безопасности производителей химикалиев.

### <span id="page-10-0"></span>3 Подготовка к запуску

#### 3.1 Комплект поставки

- Термореактор TR 620
- Сетевой шнур
- Инструкция по эксплуатации

<span id="page-10-1"></span>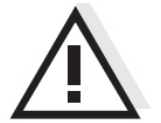

#### Предупреждение

Всегда сохраняйте оригинальную упаковку, включая внутренние упаковочные материалы. Если необходимо перевозить прибор, то упаковка оптимально предохранит его от толчков и ударов. Оригинальная упаковка также потребуется в случае возврата прибора для ремонта. Пожалуйста, учтите, что гарантия не покрывает ущерб, возникший в результате неправильной транспортировки.

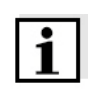

### <span id="page-11-0"></span>3.2 Ввод в эксплуатацию

#### Примечание

Термореактор работает при температуре окружающего воздуха +5°C - +40°C. При попадании термореактора в теплое помещение в холодное время года может образоваться конденсат, вызывающий неисправности. Следует дождаться адаптации термореактора к новым окружающим условиям перед его включением (см. также главу 8 ТЕХНИЧЕСКИЕ ДАННЫЕ).

# Установка

1 Прочно поставьте термореактор на жаропрочную поверхность. 2 Убедитесь, что есть достаточно места между термореактором и другими теплочувствительными приборами или устройствами.

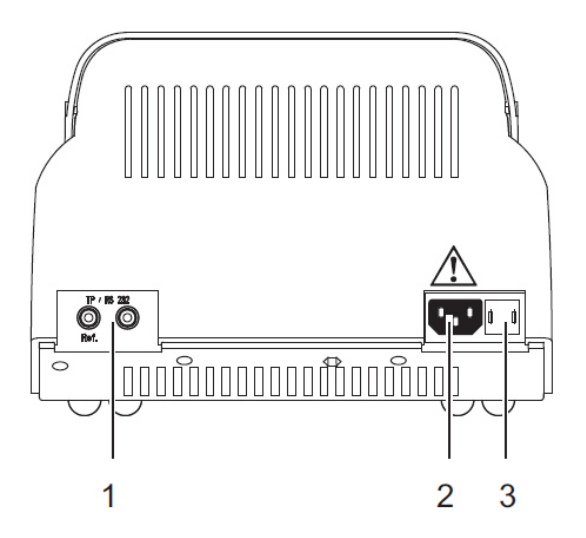

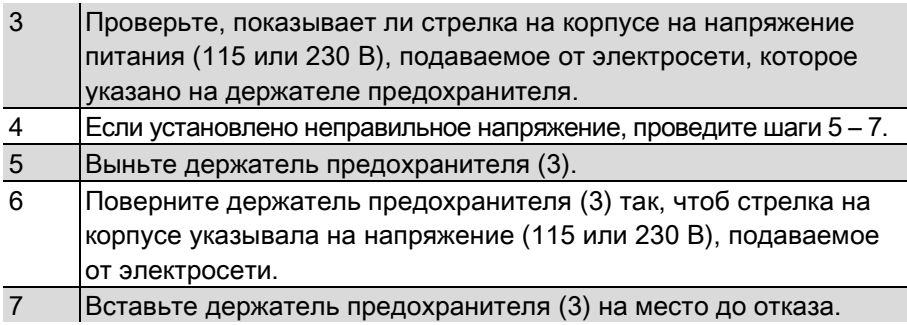

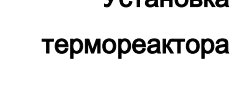

Настройка напряжения питания

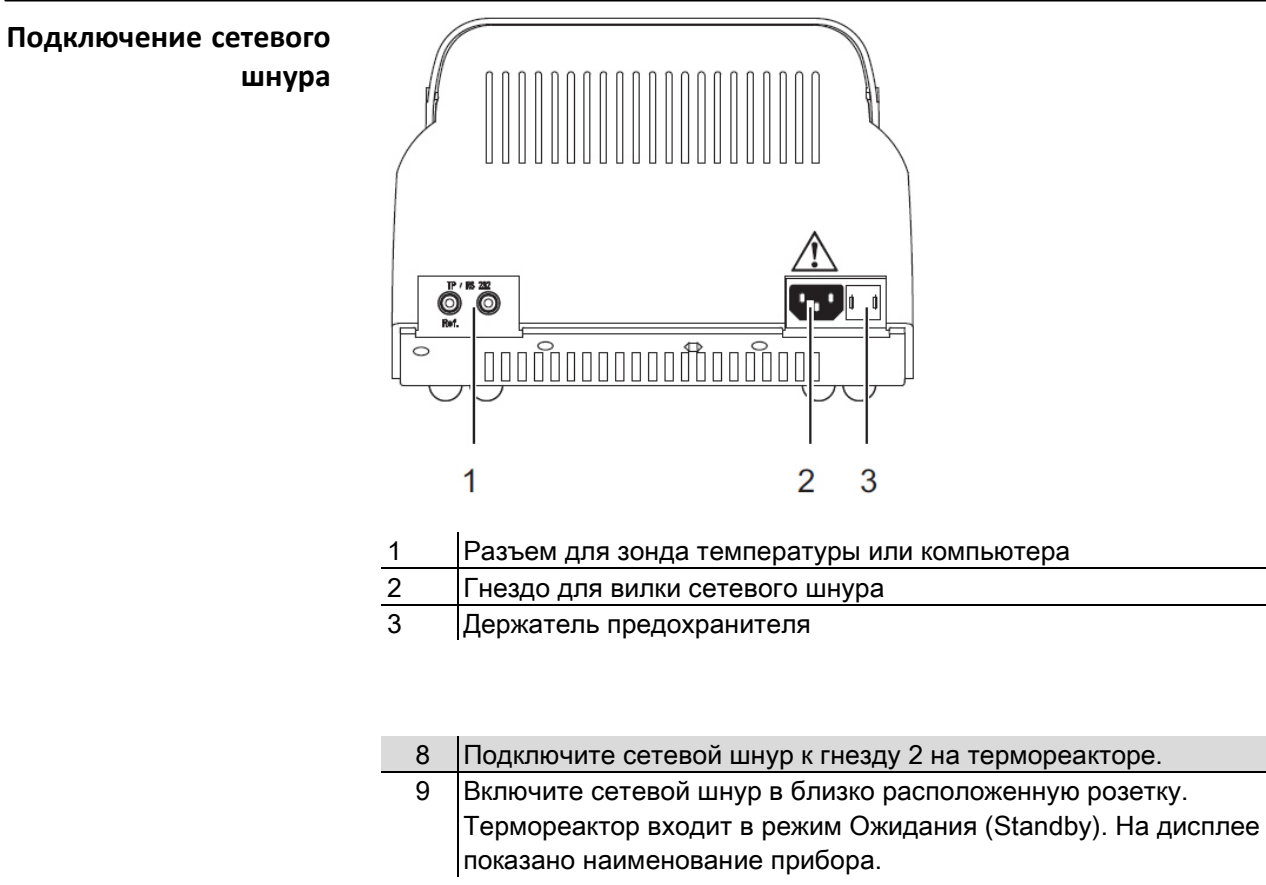

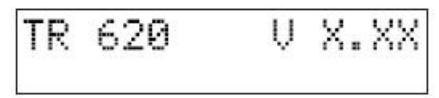

Термореактор готов к работе.

### <span id="page-14-0"></span>4 Основные принципы эксплуатации

В этой главе дается основная информация об эксплуатации термореактора.

#### <span id="page-14-1"></span>4.1 Органы управления и элементы дисплея

Для управления термореактором используются шесть кнопок на блоке кнопок (см. раздел 4.1.1).

На дисплее можно видеть значения температуры, доступные температурные программы или настройки (см. раздел 4.1.2).

Индикаторные лампочки над панелью управления относятся к левому или правому термоблокам. Их цвет (красный или зеленый) и режим (мигают или горят постоянно) показывают рабочее состояние термореактора в данный момент (см. раздел 4.1.3).

#### <span id="page-15-0"></span>4.1.1 Кнопки управления

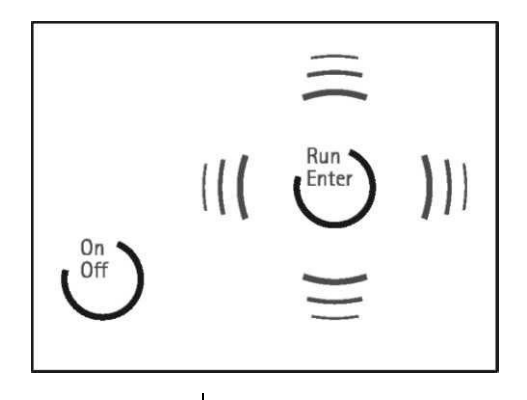

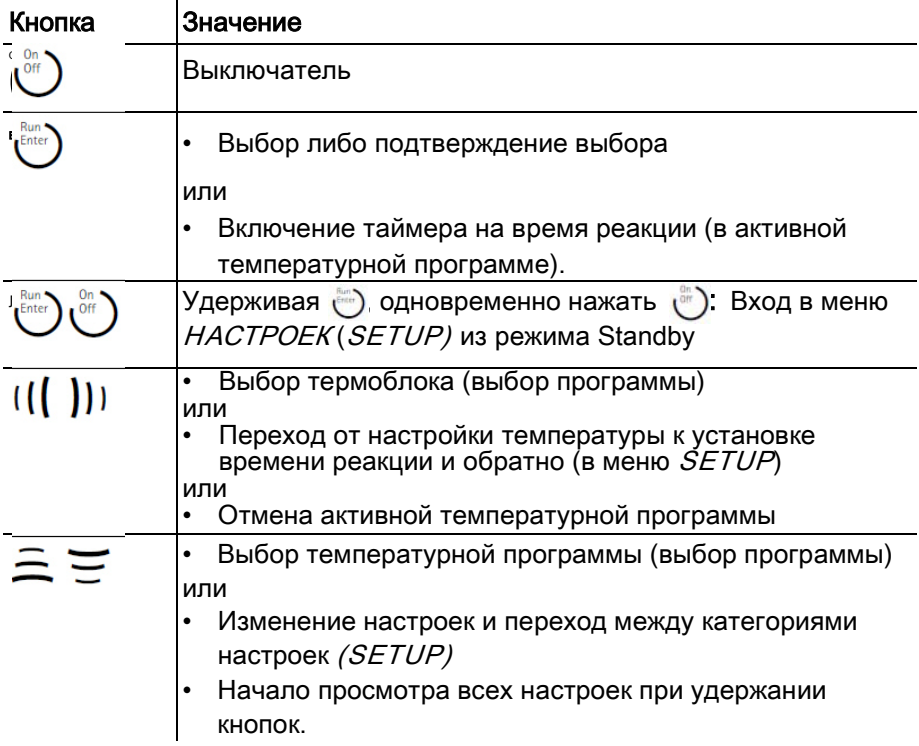

#### <span id="page-16-0"></span>4.1.2 Дисплей

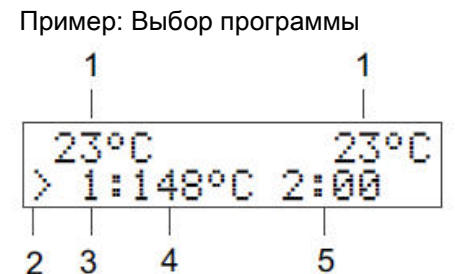

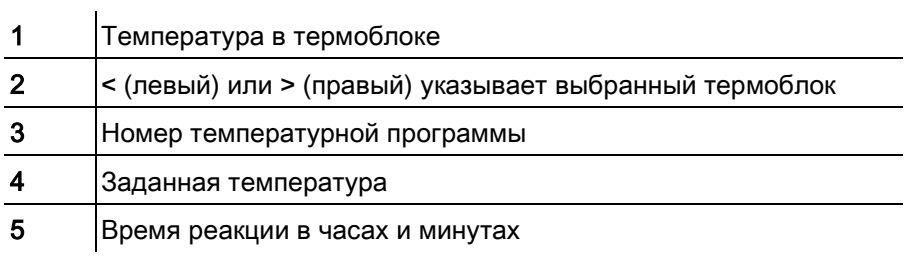

#### <span id="page-16-1"></span>4.1.3 Индикаторные лампочки (светодиоды)

Индикаторные лампочки над панелью управления относятся к левому или правому термоблокам и показывают рабочее состояние на данный момент.  $\overline{1}$  $\mathbf{r}$ 

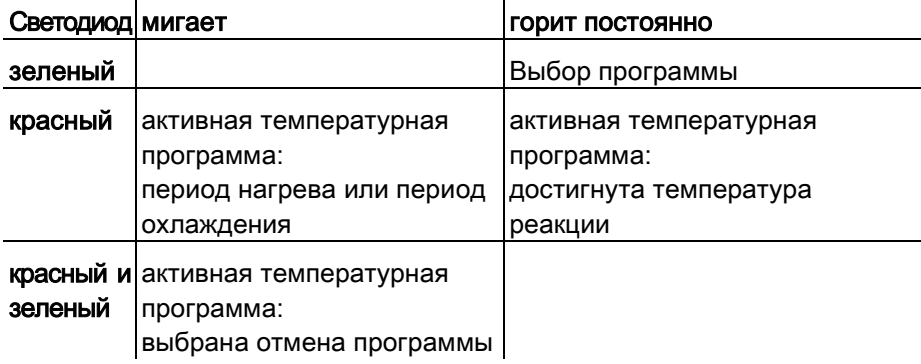

Если индикаторные лампочки не горят, это означает, что термореактор находится в режиме Standby.

#### <span id="page-17-0"></span>4.2 Рабочие режимы

У термореактора есть три рабочих режима:

**Standby** 

На дисплее показаны модель и номер версии термореактора. Одновременное нажатие кнопок  $\binom{2m}{k}$ и $\binom{2m}{k}$ переводит в меню  $SETUP$ . В нем можно:

- Редактировать 8 температурных программ и программу теста температуры (установка температуры и времени реакции для программ  $9 - 16$  и Т, см. раздел 5.6.1)
- Устанавливать контрастность дисплея (CONTRAST: 0 9, см. раздел 5.6.2)
- Активировать подтверждение вручную перед началом отсчета таймером времени реакции (ЗАПУСК ТАЙМЕРА ВРУЧНУЮ (START TIMER: MAN.) или АВТОМАТИЧЕСКИ (AUTO), см. раздел 5.6.3)
- Выбор программы (Program selection) После включения кнопкой (\*) на дисплее показывается значение температуры в каждом термоблоке в данный момент. Вторая строка на дисплее показывает температурные программы и программу теста температуры, которые можно выбрать, если уже установлено время реакции хотя бы в одну минуту (см. раздел 5.6.1). Индикаторная лампочка для выбранного термоблока над дисплеем загорается зеленым светом.
- Активная температурная программа (Active temperature program) На дисплее показывается значение температуры в каждом термоблоке в данный момент. Индикаторная лампочка над дисплеем загорается или мигает красным светом.

### <span id="page-18-0"></span>5 Работа

### 5.1 Загрузка кювет для реакции

Кюветы для реакции можно загружать либо при комнатной температуре, либо после предварительного нагрева термореактора.

#### Внимание

При работе с химикатами всегда следуйте указаниям в листках данных по безопасности и нормам во избежание проблем.

<span id="page-18-1"></span>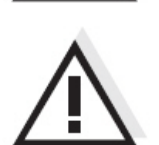

#### Внимание

Следует соблюдать спецификации анализов для используемых тестовых наборов.

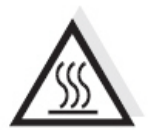

#### Предупреждение

Термоблок может быть очень горячим (до 170°C). Когда термоблок нагрет, есть опасность ожогов.

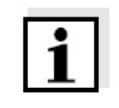

#### Примечание

При загрузке холодных кювет в предварительно нагретый термоблок, он может охладиться примерно на 3°C.

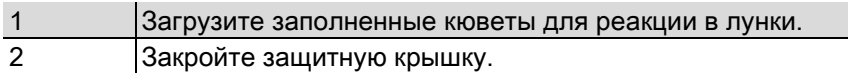

#### 5.2 Запуск температурной программы

<span id="page-18-2"></span>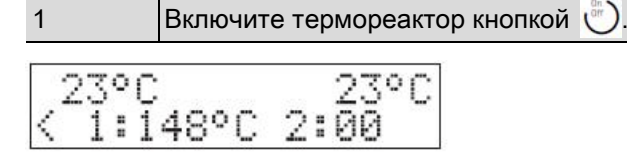

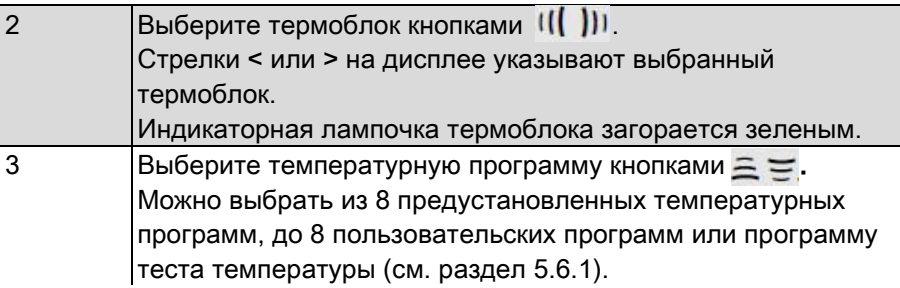

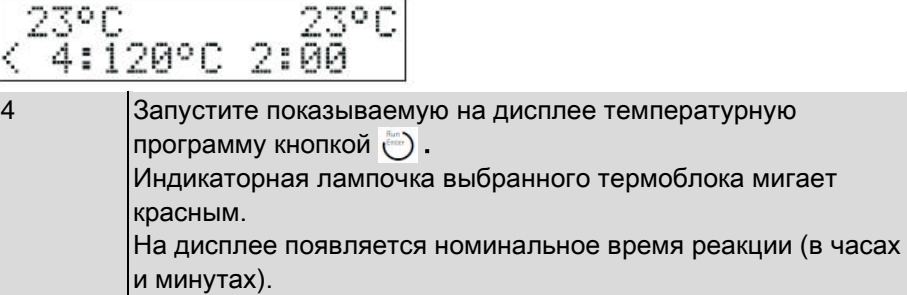

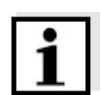

#### Примечание

Температура реакции считается достигнутой, когда температура в термоблоке находится в диапазоне ± 1°C от установленной температуры непрерывно в течение двух минут. В этом случае индикаторная лампочка термоблока начинает постоянно гореть красным светом.

Процедура с включением таймера автоматически

Если включение таймера на отсчет время реакции установлено как автоматическое в меню SETUP (START TIMER:AUTO см. раздел 5.6.3), время реакции начнет отсчитываться автоматически после достижения температуры реакции. В период реакции температура реакции поддерживается постоянной.

После истечения времени реакции индикаторная лампочка начинает мигать красным светом. Температурная программа завершилась. Термореактор переходит в режим выбора программы. После охлаждения термоблока до температуры ниже 50°C индикаторная лампочка гаснет.

#### Процедура с включением таймера вручную

Если включение таймера на отсчет времени реакции установлено как вручную в меню  $SETUP$  (START TIMER MAN. см. раздел 5.6.3), на дисплее перед номинальным временем реакции появляется буква  $S$ . При такой настройке термореактор контролирует температуру до момента включения таймера на отсчет времени реакции кнопкой .

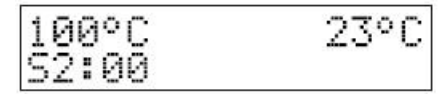

5 Включите таймер на отсчет времени реакции кнопкой  $\ddot{\odot}$ .  $|$ Буква  $S$  перед временем реакции на дисплее исчезает.

В период реакции температура реакции поддерживается постоянной. Индикаторная лампочка термоблока постоянно горит красным светом.

После окончания времени реакции индикаторная лампочка начинает мигать красным. Помимо этого раздается звуковой сигнал.

6 Нажатие кнопки подтверждает окончание времени реакции для каждого термоблока.

Температурная программа завершена.

Звуковой сигнал отключается.

Термореактор переходит в режим выбора программы. После охлаждения термоблока до температуры ниже 50°C индикаторная лампочка гаснет.

#### 5.3 Запуск второй температурной программы

Для одного термоблока температурная программа уже запущена. Индикаторная лампочка этого термоблока мигает или горит красным. Теперь можно запустить вторую программу для второго термоблока

<span id="page-20-0"></span>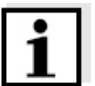

#### Примечание

Программа теста температуры недоступна.

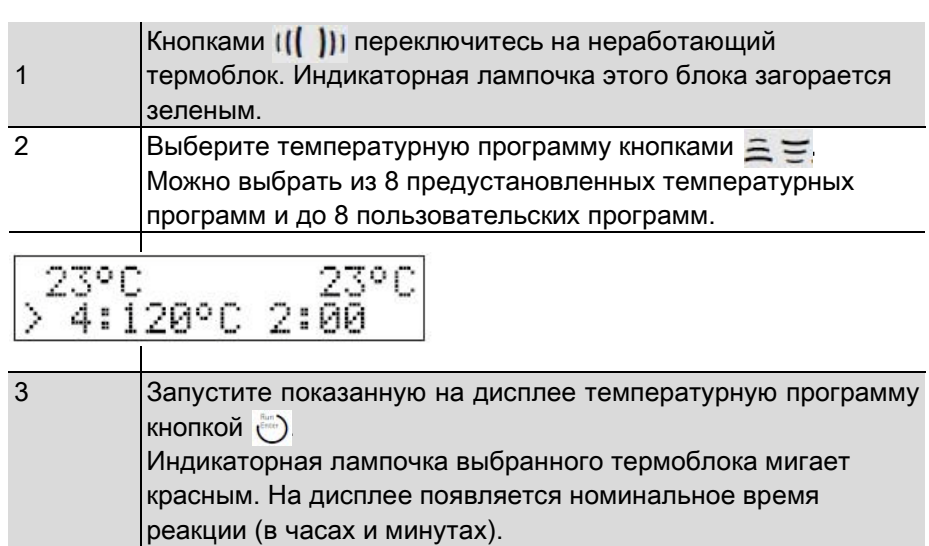

#### <span id="page-21-0"></span>5.4 Остановка температурной программы

В любой момент можно остановить выполнение программы.

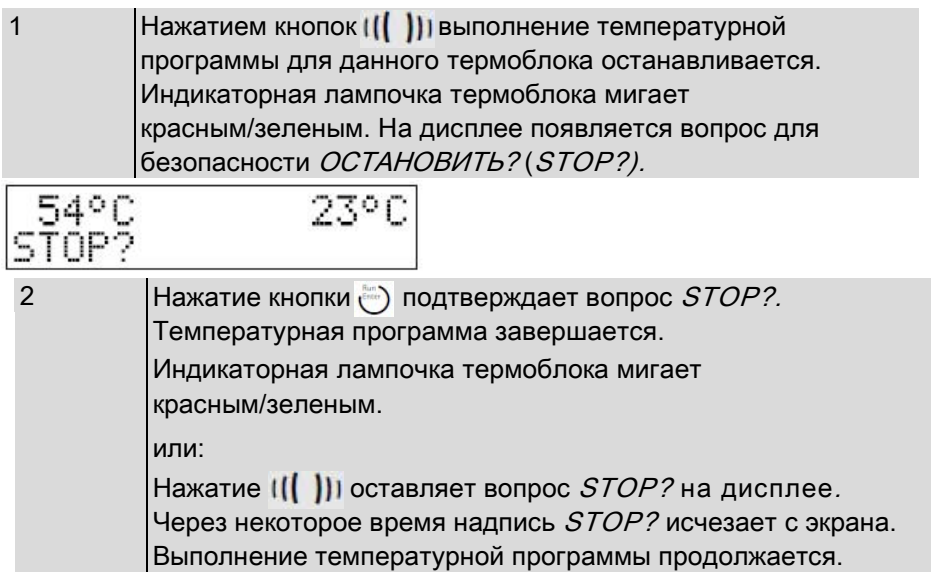

<span id="page-21-1"></span>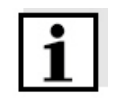

#### Примечание

Во время показа на дисплее вопроса STOP? выполнение температурной программы продолжается. Как только заканчивается этап программы (например, после окончания периода нагрева или времени реакции), эта надпись исчезает.

#### 5.5 Программа теста температуры

С помощью программы теста температуры (temperature test program) можно проверить температуру в термоблоке внешним зондом температуры – принадлежность (см. главу 9 ПРИНАДЛЕЖНОСТИ/ОПЦИИ). В режиме программы теста температуры на дисплее показана температура выбранного термоблока в данный момент и одновременно значение температуры, замеренное внешним зондом.

Термореактор работает нормально, если температура с внешнего зонда не отличается от номинального значения температуры больше, чем на 2°C.

Если разница с номинальным значением больше, могут потребоваться дополнительные меры (см. главу 7 ЧТО ДЕЛАТЬ, ЕСЛИ...).

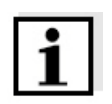

#### Примечание

Внешний зонд температуры имеет такую же точность, что и внутренний датчик температуры.

#### <span id="page-22-0"></span>5.5.1 Запуск программы теста температуры

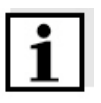

#### Примечание

Во время выполнения программы теста температуры все другие температурные программы блокированы.

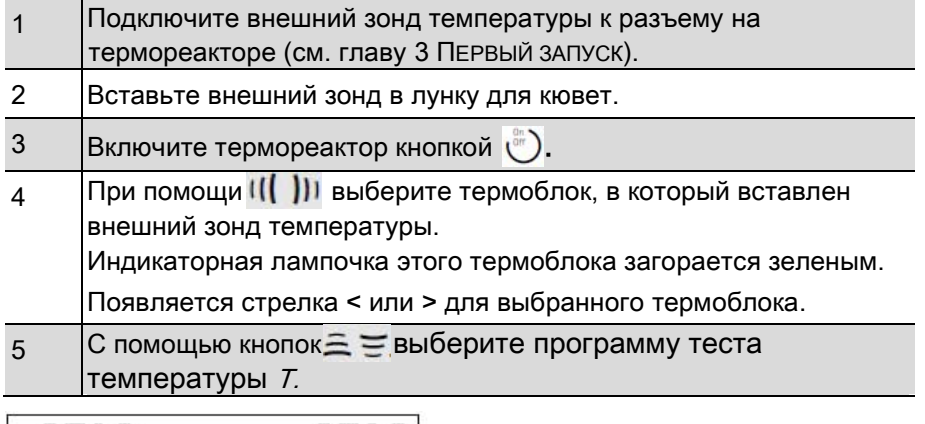

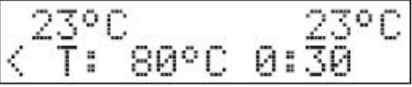

6 Кнопкой  $\bigcirc$  запустите программу теста температуры T.

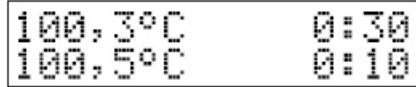

Первая строка дисплея показывает номинальное измеряемое время и температуру в термоблоке. Вторая строка показывает температуру внешнего зонда. После достижения номинальной температуры обратный отсчет времени показан во второй строке дисплея.

Во время стадии регулировки температуры термореактор сохраняет значения, полученные с внешнего зонда температуры, в отчете о тесте каждые 60 секунд.

После завершения теста температуры на дисплее появляется надпись "ПЕЧАТЬ (PRINT").

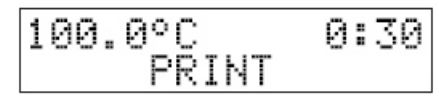

Теперь можно загрузить данные измерений в ходе теста температуры на компьютер.

Возможны несколько вариантов:

• Подключить термореактор к компьютеру и загрузить отчет о тесте в терминальную программуa (см. раздел 5.5.2).

Выйти из программы теста температуры кнопкой ().

<span id="page-23-0"></span>В конце отчет о тесте в термореакторе стирается в любом случае.

#### $5.5.2$ Загрузка отчета о тесте на компьютер

Для загрузки отчета о тесте температуры на компьютер необходим соединительный кабель (см. главу 9 ПРИНАДЛЕЖНОСТИ/ОПЦИИ). Можно сохранить отчет о тесте с помощью так называемой терминальной программы в компьютере.

Вкратце, терминальная программа служит для установления соединения с измерительным прибором через интерфейс данных и для работы с таким прибором через дисплей на консоли. Обычно терминальная программа предлагает возможность сохранить содержимое консоли в виде текстового файла или распечатать его. Если терминальная программа подключена к термореактору, она может получить отчет о тесте температуры и вывести его на консоль.

Терминальные программы выпускаются разными производителями для различных операционных систем. Терминальная программа "Гипертерминал (HyperTerminal)"включена в ОС Windows (версии от 95 до XP). Она находится в программном (Programs) меню в разделе Стандартные (Accessories).

Более подробную информацию можно найти в руководстве пользователя терминальной программы.

#### Пример отчета

Загрузка отчета о тесте

#### Обязательное условие:

 $1: Thlock = 147.5 C$  $2: Thlock = 147.6 C$ 3: Tblock = 147.7 C

TR 420 V.X.XX

 $Tref = 148 C$ 

Тест температуры завершен, и на дисплее есть надпись PRINT (см. страницу 22).

Отсоедините внешний зонд от термореактора  $\overline{\phantom{0}}$ 

#### Примечание

При подключении соединительного кабеля соблюдайте полярность. Загрузка данных возможна только при правильной полярности.

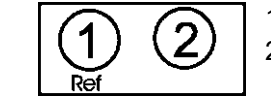

1 Базовый (Ref) 2 Для передачи данных (TxD)

Назначение разъемов

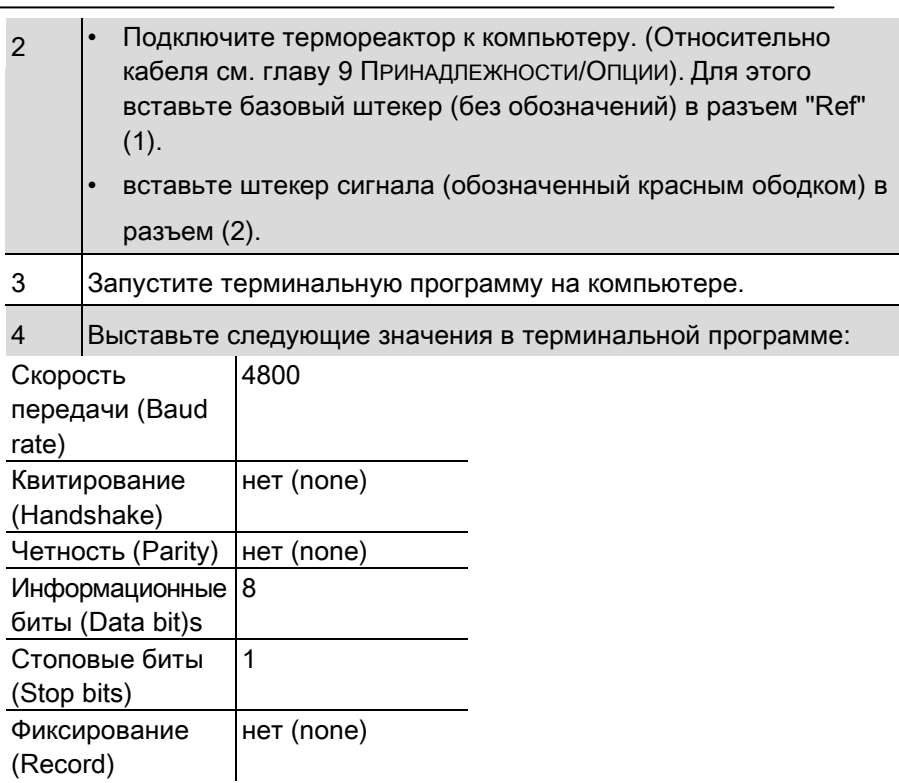

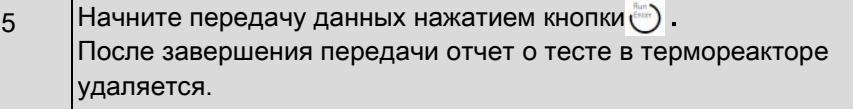

5

#### <span id="page-25-0"></span>5.6 Настройки

#### <span id="page-25-1"></span>5.6.1 Редактирование температурной программы

Температурные программы 1 - 8 являются предустановленными и изменять их невозможно.

Температурные программы 9 – 16 и программа теста температуры могут редактироваться в соответствии с требованиями пользователя.

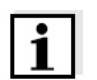

#### Примечание

Для программы теста температуры необходим внешний зонд температуры TFK TR (является принадлежностью, см. главу 9 ПРИНАДЛЕЖНОСТИ/ОПЦИИ).

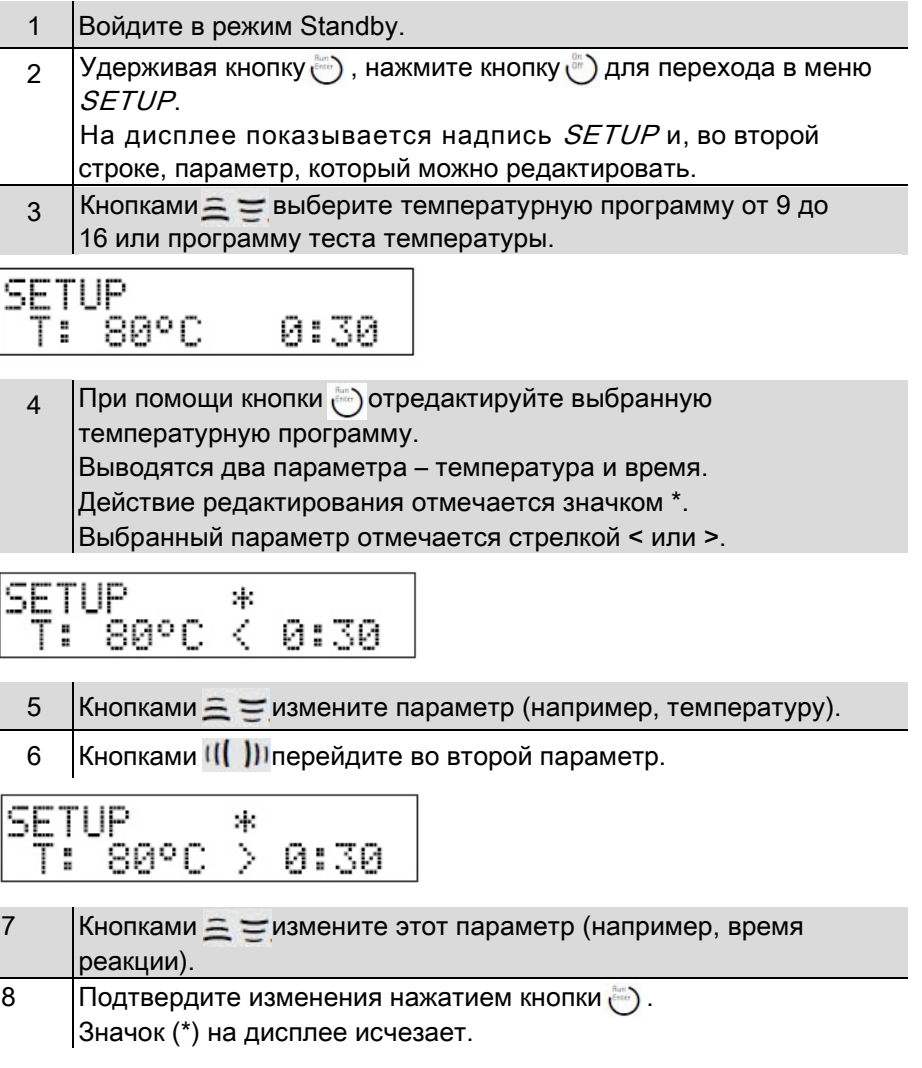

9 С помощью кнопки **Велийдите из меню SETUP. Изменения** сохранены. Термореактор включается (в рабочий режим: выбор программы).

#### <span id="page-26-0"></span>5.6.2 Установка контрастности дисплея

Контрастность дисплея можно установить на 10 разных значений.

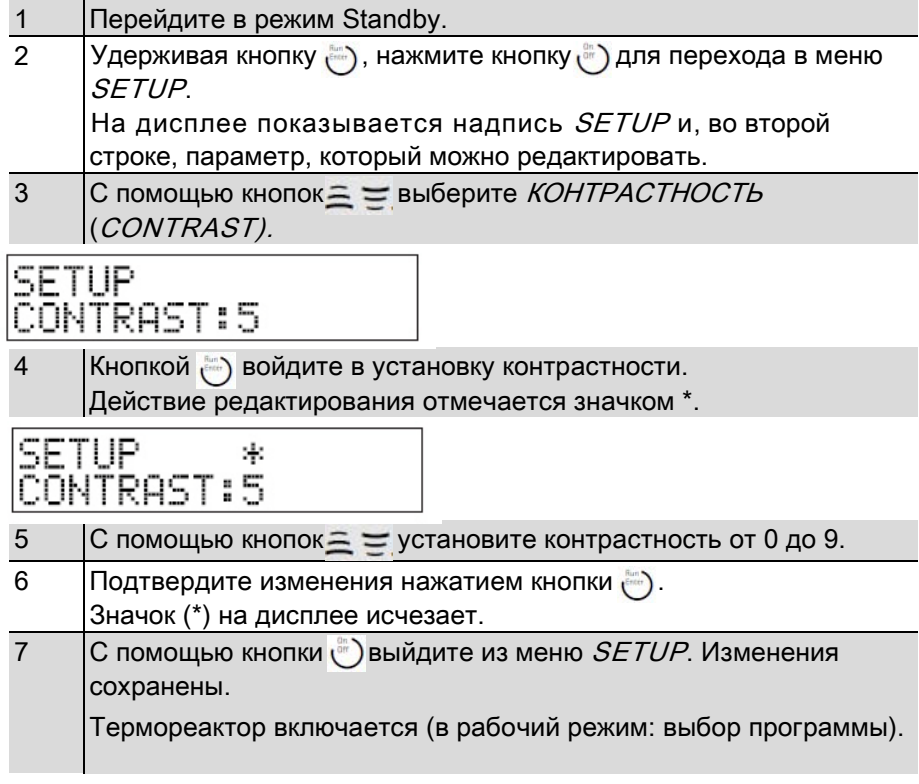

#### <span id="page-26-1"></span>5.6.3 Установка таймера отсчета времени реакции

После начала температурной программы термоблок нагревается. В зависимости от настройки таймер отсчета времени реакции включается либо автоматически после достижения температуры реакции, либо только после подтверждения нажатием кнопки.

При установке START TIMER:AUTO таймер отсчета времени реакции включается сразу при достижении температуры реакции.

При установке START TIMER:MAN. таймер отсчета времени реакции включается только после подтверждения нажатием кнопки.

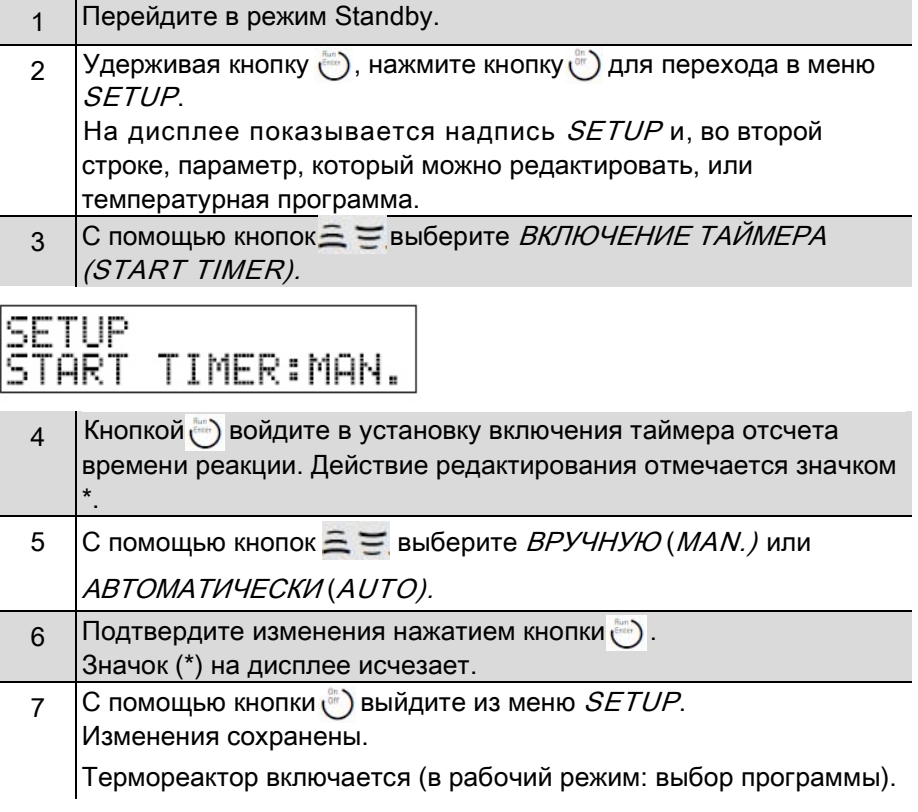

### <span id="page-28-0"></span>6 Обслуживание, чистка, утилизация

#### <span id="page-28-1"></span>6.1 Обслуживание

Термореактор TR 620 не требует обслуживания.

#### <span id="page-28-2"></span>6.2 Замена предохранителей

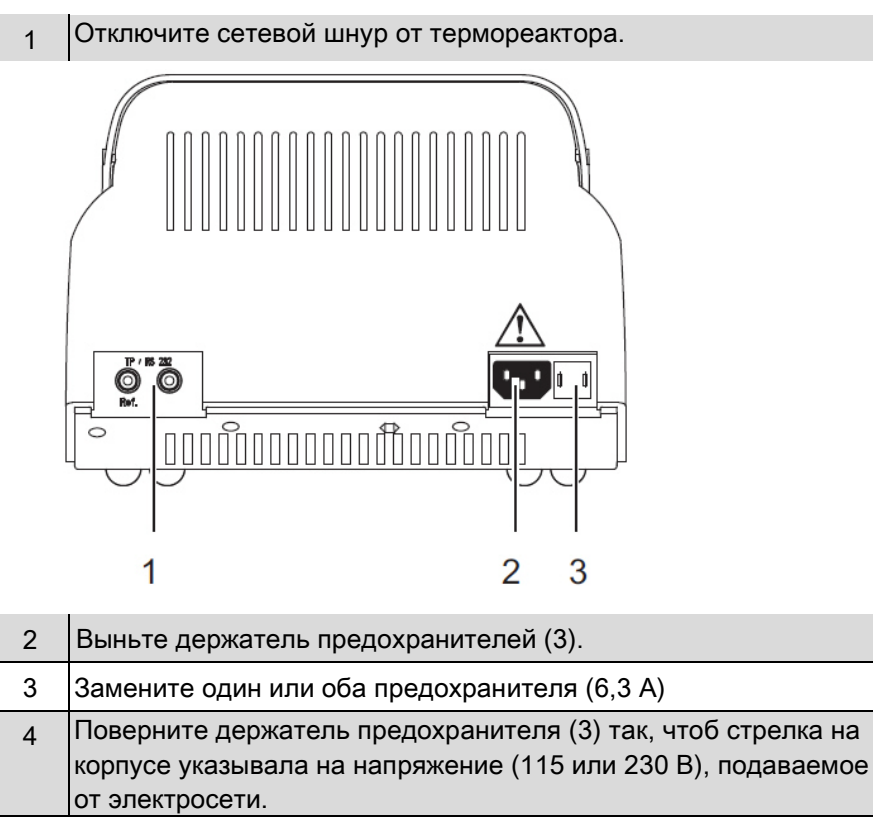

5 Вставьте держатель предохранителя (3) на место до отказа.

#### 6.3 Чистка корпуса

Термореактор снаружи следует протирать влажной тряпкой.

<span id="page-29-0"></span>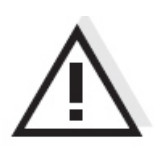

#### Внимание

Корпус сделан из синтетических материалов. Поэтому необходимо избегать контакта с ацетоном или чистящими веществами, содержащими растворители. Все брызги надо немедленно вытирать с корпуса.

#### <span id="page-29-1"></span>6.4 Чистка термоблока при проливе содержимого кювет

Если в термоблок попадает жидкость (например, из кюветы), его нужно очищать следующим образом:

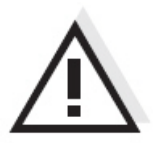

#### Предупреждение

Кюветы могут содержать ядовитые или коррозийные вещества. При проливе содержимого, необходимо прочесть указания об опасности на кювете. При необходимости принимайте соответствующие защитные меры (защитные очки, перчатки и т.д.).

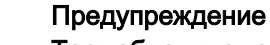

Термоблок может быть очень горячим (до 170°C). Когда термоблок нагрет, есть опасность ожогов.

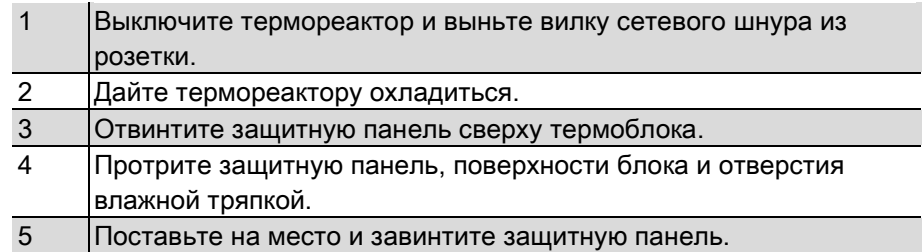

<span id="page-29-2"></span>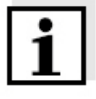

#### Примечание

Цветные пятна, остающиеся на термоблоке и защитной панели, не влияют на работу термореактора.

#### 6.5 Утилизация

Следует утилизировать термореактор по правилам обращения с электронными отходами. Утилизировать термореактор как бытовой мусор незаконно.

<span id="page-30-0"></span>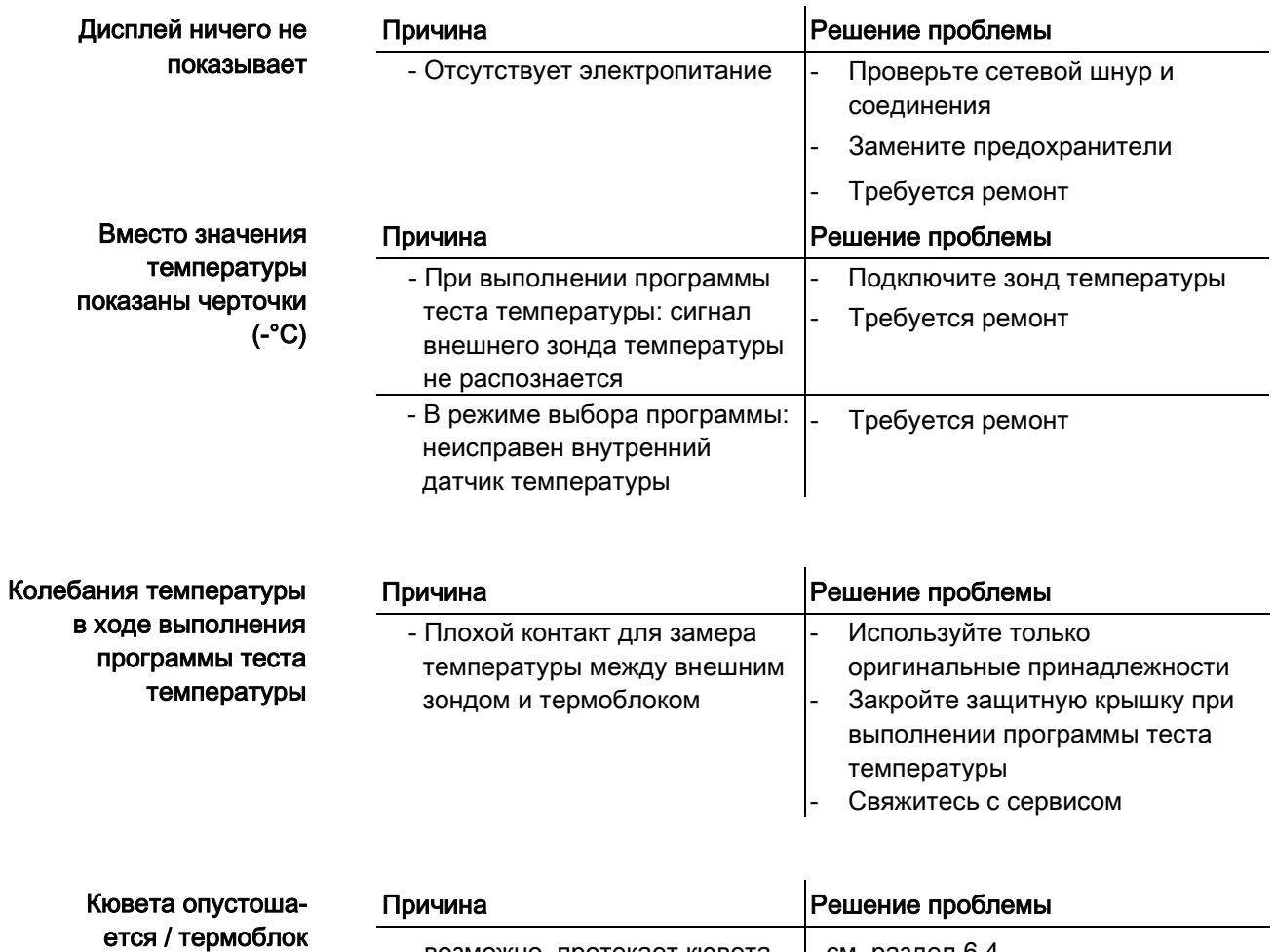

### 7 Что делать, если...

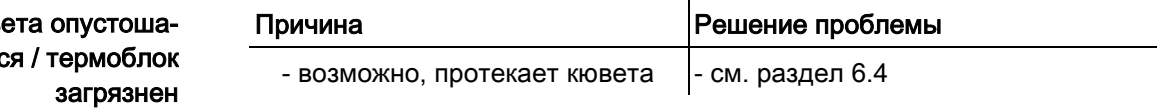

### <span id="page-32-0"></span>8 Технические данные

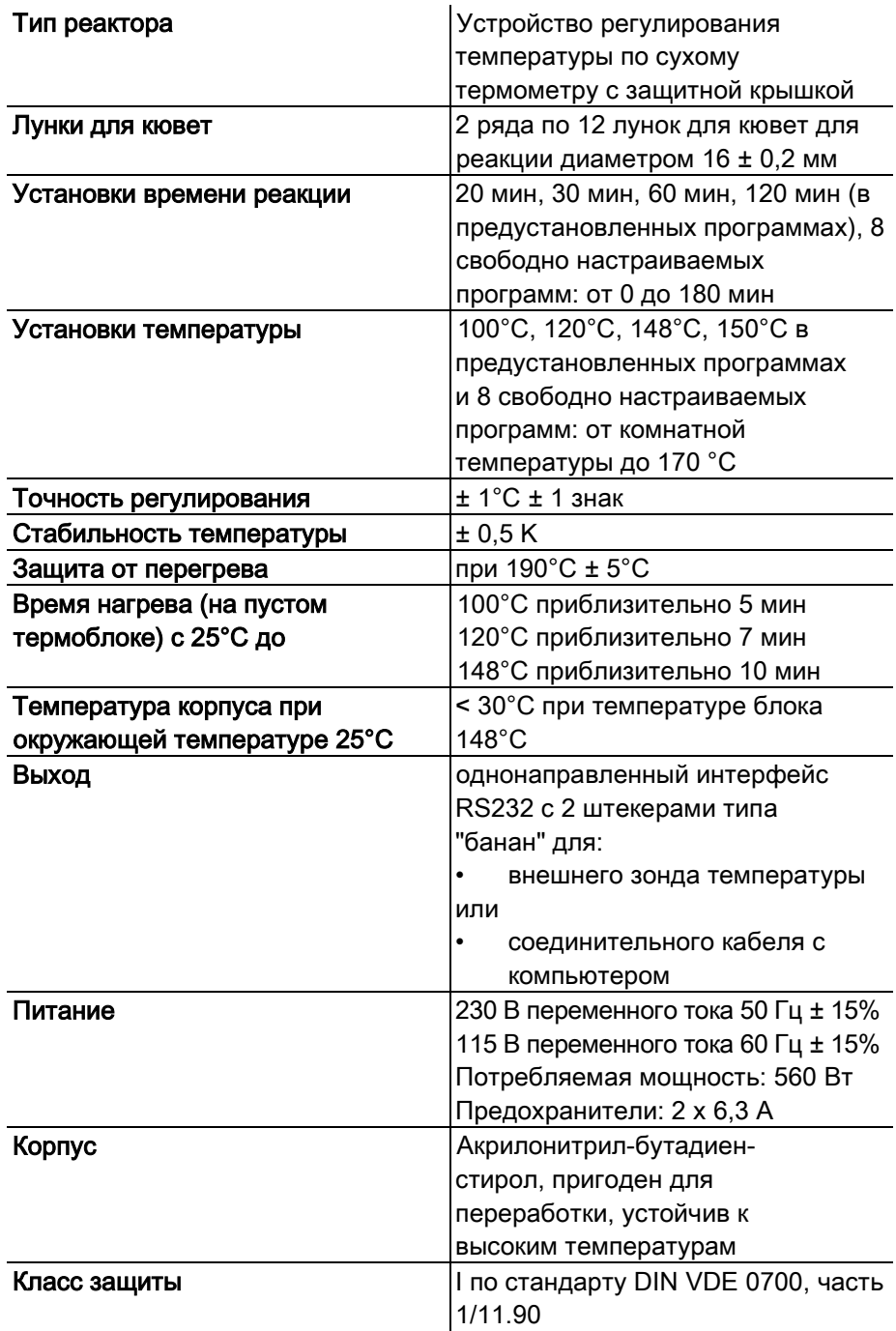

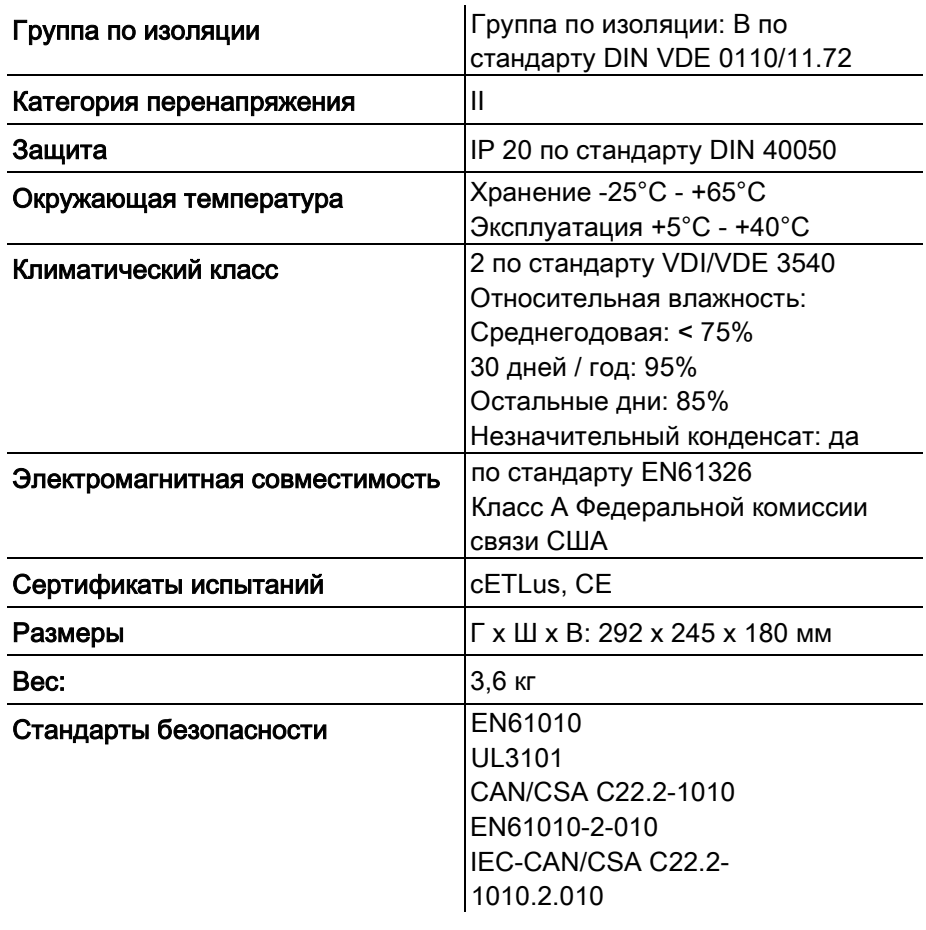

## <span id="page-34-0"></span>9 Принадлежности/Опции

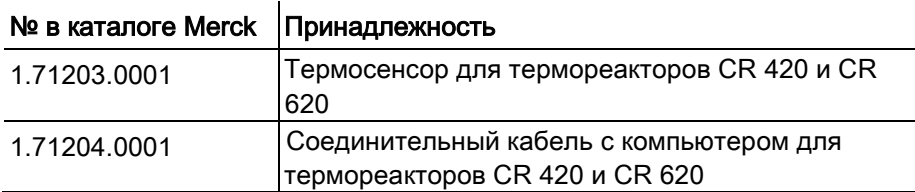

## <span id="page-36-0"></span>10. Указатель

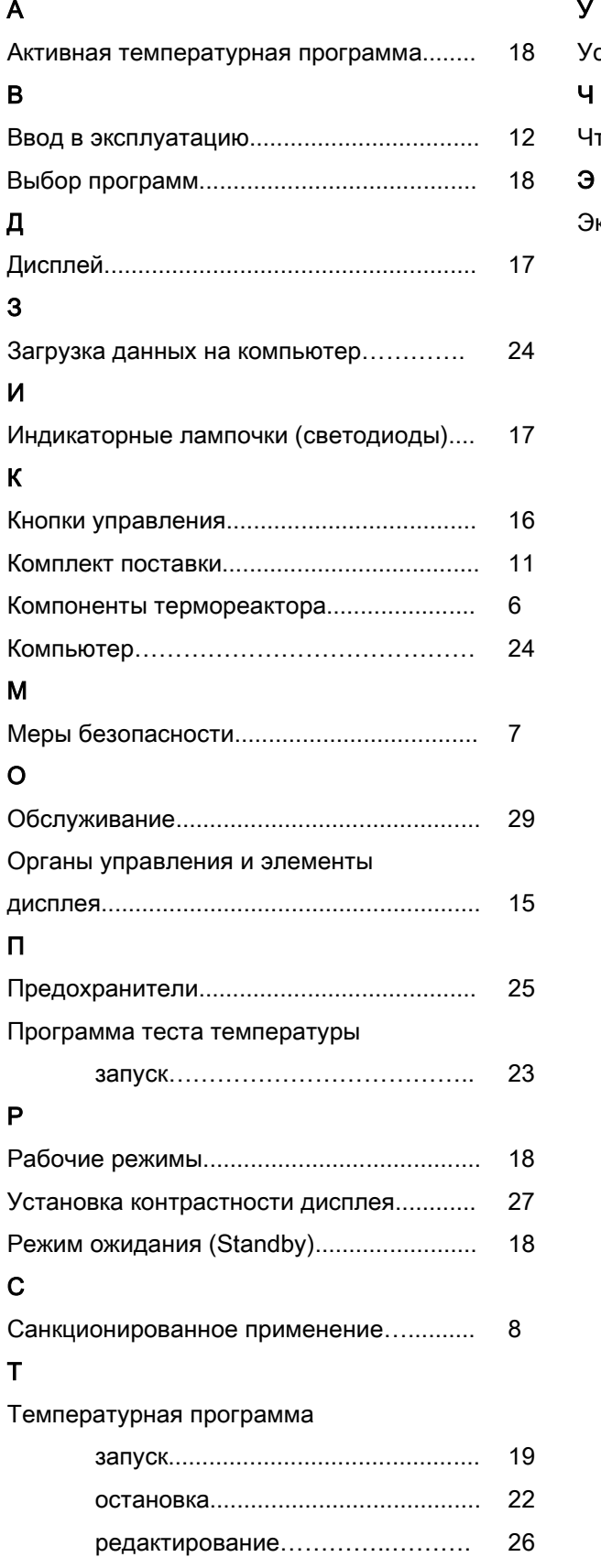

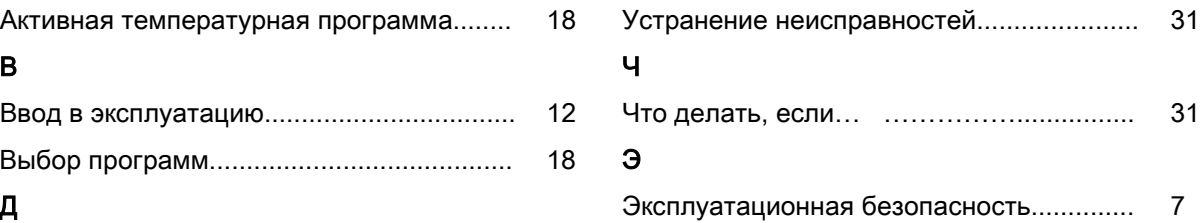